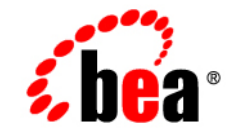

# **BEA**WebLogic Server<sub>™</sub> and WebLogic Express<sup>®</sup>

# **Programming WebLogic HTTP Servlets**

Release 8.1 Document Revised: November 28, 2002

#### Copyright

Copyright © 2002 BEA Systems, Inc. All Rights Reserved.

#### Restricted Rights Legend

This software and documentation is subject to and made available only pursuant to the terms of the BEA Systems License Agreement and may be used or copied only in accordance with the terms of that agreement. It is against the law to copy the software except as specifically allowed in the agreement. This document may not, in whole or in part, be copied photocopied, reproduced, translated, or reduced to any electronic medium or machine readable form without prior consent, in writing, from BEA Systems, Inc.

Use, duplication or disclosure by the U.S. Government is subject to restrictions set forth in the BEA Systems License Agreement and in subparagraph (c)(1) of the Commercial Computer Software-Restricted Rights Clause at FAR  $52.227-19$ ; subparagraph  $(c)(1)(ii)$  of the Rights in Technical Data and Computer Software clause at DFARS 252.227-7013, subparagraph (d) of the Commercial Computer Software--Licensing clause at NASA FAR supplement 16-52.227-86; or their equivalent.

Information in this document is subject to change without notice and does not represent a commitment on the part of BEA Systems. THE SOFTWARE AND DOCUMENTATION ARE PROVIDED "AS IS" WITHOUT WARRANTY OF ANY KIND INCLUDING WITHOUT LIMITATION, ANY WARRANTY OF MERCHANTABILITY OR FITNESS FOR A PARTICULAR PURPOSE. FURTHER, BEA Systems DOES NOT WARRANT, GUARANTEE, OR MAKE ANY REPRESENTATIONS REGARDING THE USE, OR THE RESULTS OF THE USE, OF THE SOFTWARE OR WRITTEN MATERIAL IN TERMS OF CORRECTNESS, ACCURACY, RELIABILITY, OR OTHERWISE.

#### Trademarks or Service Marks

BEA, Jolt, Tuxedo, and WebLogic are registered trademarks of BEA Systems, Inc. BEA Builder, BEA Campaign Manager for WebLogic, BEA eLink, BEA Manager, BEA WebLogic Commerce Server, BEA WebLogic Enterprise, BEA WebLogic Enterprise Platform, BEA WebLogic Express, BEA WebLogic Integration, BEA WebLogic Personalization Server, BEA WebLogic Platform, BEA WebLogic Portal, BEA WebLogic Server, BEA WebLogic Workshop and How Business Becomes E-Business are trademarks of BEA Systems, Inc.

All other trademarks are the property of their respective companies.

Programming WebLogic HTTP Servlets

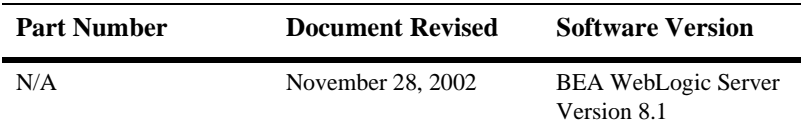

# **Contents**

### **About This Document**

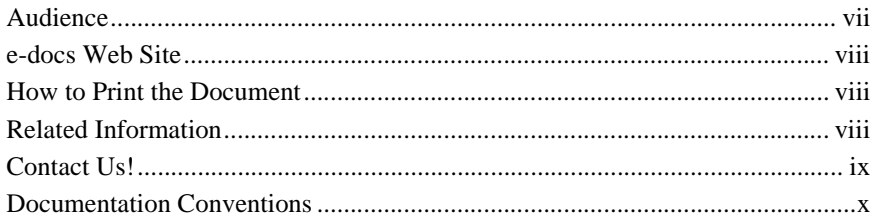

## 1. Overview of HTTP Servlets

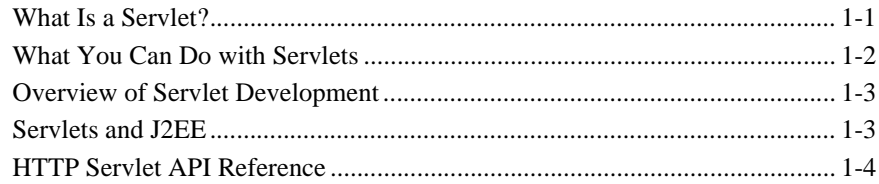

## 2. Introduction to Programming

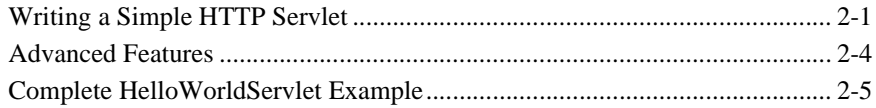

## 3. Programming Tasks

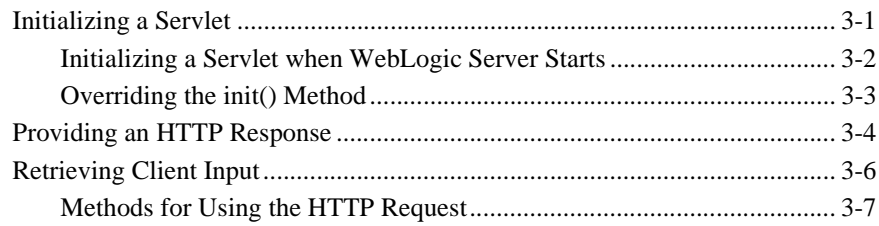

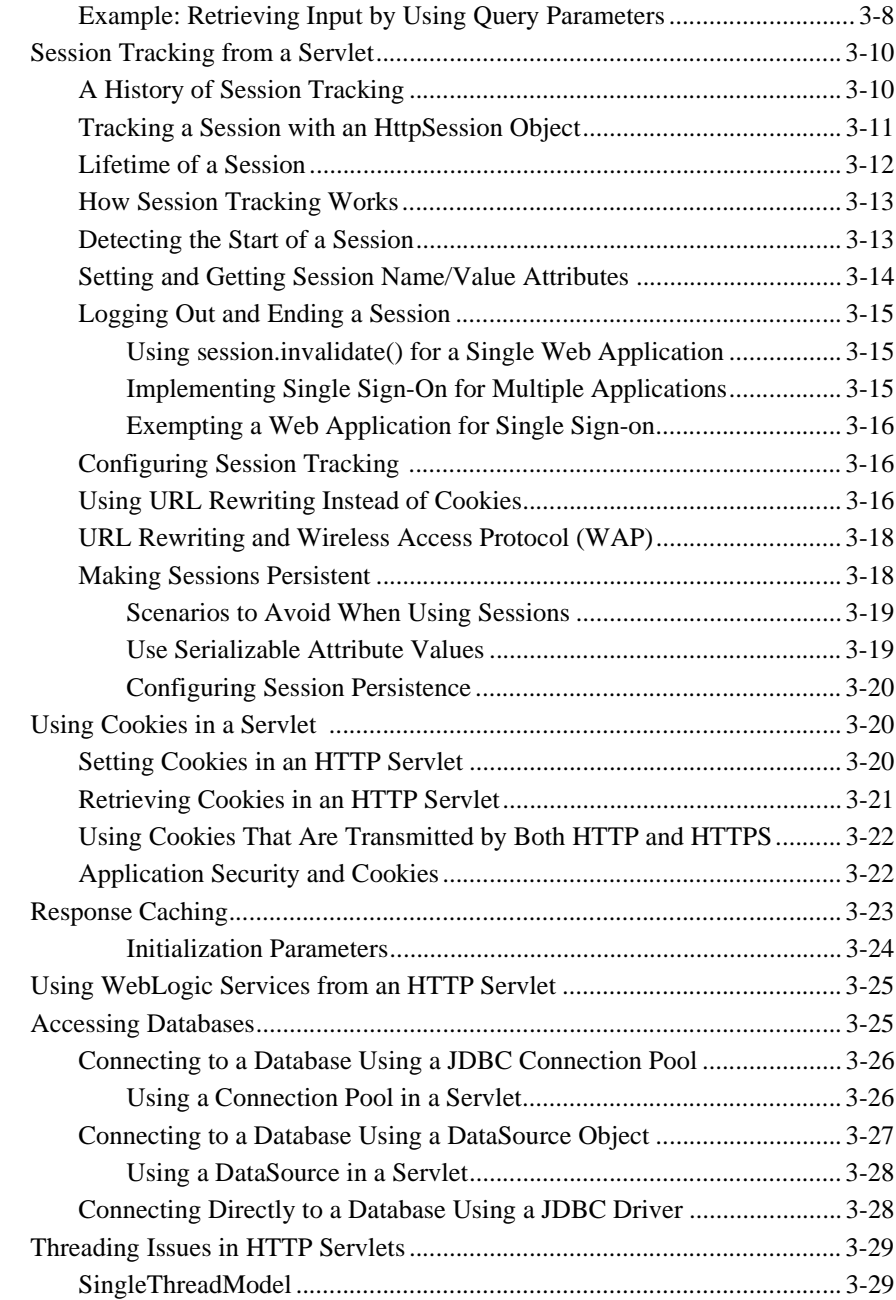

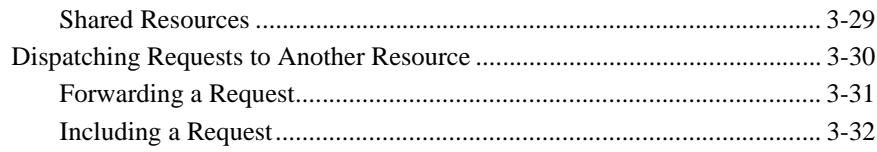

## **[4. Administration and Configuration](#page-54-0)**

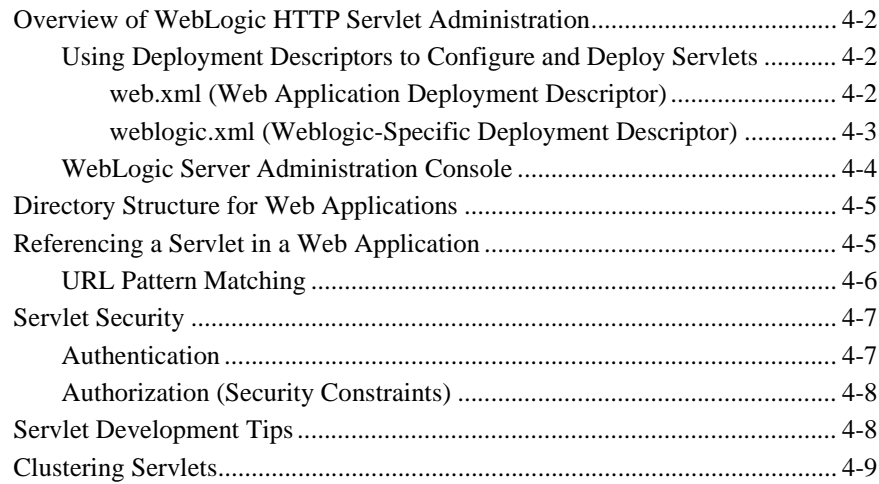

#### **vi** Programming WebLogic HTTP Servlets

# <span id="page-6-0"></span>**About This Document**

This document provides information on programming and deploying WebLogic HTTP Servlets.

The document is organized as follows:

- ! [Chapter 1, "Overview of HTTP Servlets,"](#page-12-2) provides an overview of Hypertext Transfer Protocol (HTTP) servlet programming and explains how to use HTTP servlets with WebLogic Server.
- [Chapter 2, "Introduction to Programming,"](#page-16-2) introduces basic HTTP servlet programming.
- [Chapter 3, "Programming Tasks,"](#page-22-2) provides information about writing HTTP servlets in a WebLogic Server environment.
- ! [Chapter 4, "Administration and Configuration,"](#page-54-1) provides information about writing HTTP servlets in a WebLogic Server environment.

# <span id="page-6-1"></span>**Audience**

This document is written for application developers who want to build e-commerce applications using HTTP servlets and the Java 2 Platform, Enterprise Edition (J2EE) from Sun Microsystems. It is assumed that readers know Web technologies, object-oriented programming techniques, and the Java programming language.

## <span id="page-7-0"></span>**e-docs Web Site**

<span id="page-7-4"></span><span id="page-7-3"></span>BEA product documentation is available on the BEA corporate Web site. From the BEA Home page, click on Product Documentation.

## <span id="page-7-1"></span>**How to Print the Document**

You can print a copy of this document from a Web browser, one main topic at a time, by using the File→Print option on your Web browser.

A PDF version of this document is available on the WebLogic Server documentation Home page on the e-docs Web site (and also on the documentation CD). You can open the PDF in Adobe Acrobat Reader and print the entire document (or a portion of it) in book format. To access the PDFs, open the WebLogic Server documentation Home page, click Download Documentation, and select the document you want to print.

Adobe Acrobat Reader is available at no charge from the Adobe Web site at [http://www.adobe.com.](http://www.adobe.com)

# <span id="page-7-2"></span>**Related Information**

#### **E** [Package javax.servlet](http://java.sun.com/products/servlet/2.2/javadoc/javax/servlet/package-summary.html) *(*http://java.sun.com/products/servlet/2.3/javadoc/ javax/servlet/package-summary.html*)*

- **EXECUTE:** [Package javax.servlet.http](http://java.sun.com/products/servlet/2.2/javadoc/javax/servlet/http/package-summary.html) (http://java.sun.com/products/servlet/2.3/javadoc/ javax/servlet/http/package-summary.html)
- [Servlet 2.3 specification](http://java.sun.com/products/servlet/download.html#specs) (http://java.sun.com/products/servlet/download.html#specs)
- **Exercise 2.5 [Deploying and Configuring Applications](http://e-docs.bea.com/wls/docs81b/adminguide/config_web_app.html) at** http://e-docs.bea.com/wls/docs81b/adminguide/config\_web\_app.htm  $\mathbf{1}$
- <span id="page-8-1"></span>■ [Writing Web Application Deployment Descriptors](http://e-docs.bea.com/wls/docs81b/programming/webappdeployment.html) at http://e-docs.bea.com/wls/docs81b/programming/webappdeployment. html

## <span id="page-8-0"></span>**Contact Us!**

Your feedback on BEA documentation is important to us. Send us e-mail at [docsupport@bea.com](mailto:docsupport@bea.com) if you have questions or comments. Your comments will be reviewed directly by the BEA professionals who create and update the documentation.

<span id="page-8-2"></span>In your e-mail message, please indicate the software name and version you are using, as well as the title and document date of your documentation. If you have any questions about this version of BEA WebLogic Server, or if you have problems installing and running BEA WebLogic Server, contact BEA Customer Support through BEA WebSupport at <http://www.bea.com>. You can also contact Customer Support by using the contact information provided on the Customer Support Card, which is included in the product package.

When contacting Customer Support, be prepared to provide the following information:

- ! Your name, e-mail address, phone number, and fax number
- Your company name and company address
- Your machine type and authorization codes
- The name and version of the product you are using
- A description of the problem and the content of pertinent error messages

# <span id="page-9-0"></span>**Documentation Conventions**

The following documentation conventions are used throughout this document.

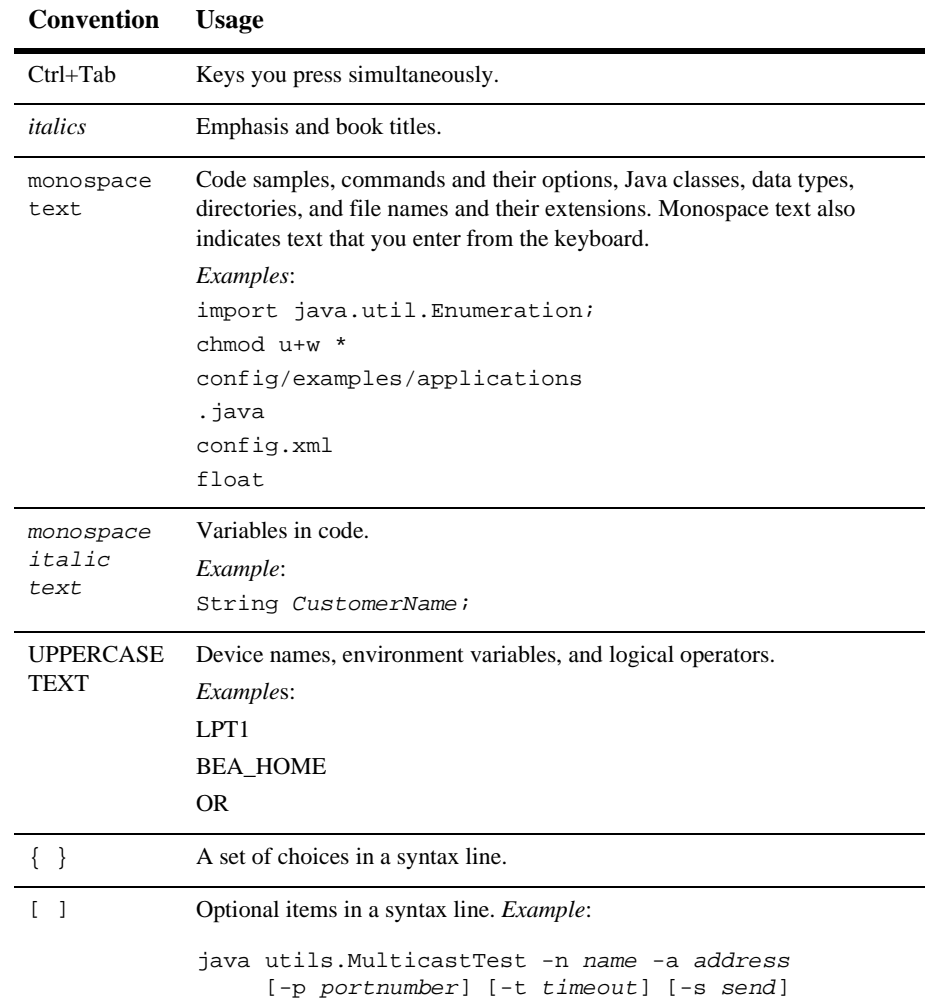

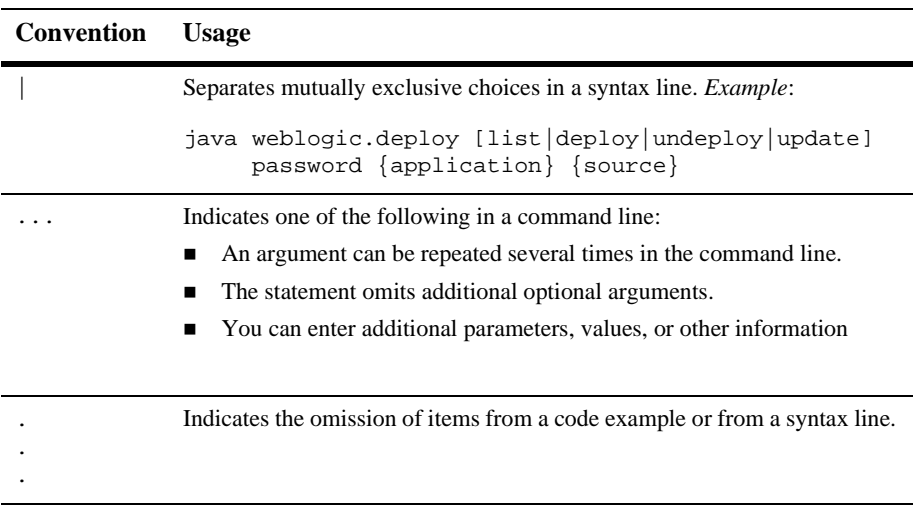

#### **xii** Programming WebLogic HTTP Servlets

# <span id="page-12-2"></span><span id="page-12-0"></span>**1 Overview of HTTP Servlets**

The following sections provide an overview of Hypertext Transfer Protocol (HTTP) servlet programming and explain how to use HTTP servlets with WebLogic Server:

- [What Is a Servlet?](#page-12-1)
- **E.** [What You Can Do with Servlets](#page-13-0)
- [Overview of Servlet Development](#page-14-0)
- [Servlets and J2EE](#page-14-1)
- **EXECUTE:** [HTTP Servlet API Reference](#page-15-0)

# <span id="page-12-1"></span>**What Is a Servlet?**

A servlet is a Java class that runs in a Java-enabled server. An *HTTP* servlet is a special type of servlet that handles an HTTP request and provides an HTTP response, usually in the form of an HTML page. The most common use of WebLogic HTTP Servlets is to create interactive applications using standard Web browsers for the client-side presentation while WebLogic Server handles the business logic as a server-side process. WebLogic HTTP servlets can access databases, Enterprise JavaBeans, messaging APIs, HTTP sessions, and other facilities of WebLogic Server.

WebLogic Server fully supports HTTP servlets as defined in the Servlet 2.3 specification from Sun Microsystems. HTTP servlets form an integral part of the Java 2 Enterprise Edition (J2EE) standard.

# <span id="page-13-0"></span>**What You Can Do with Servlets**

- Create dynamic Web pages that use HTML forms to get end-user input and provide HTML pages that respond to that input. Examples of this utilization include online shopping carts, financial services, and personalized content.
- Create collaborative systems such as online conferencing.
- Servlets running in WebLogic Server have access to a variety of APIs and services. For example:
	- Session tracking—Allows a Web site to track a user's progress across multiple Web pages. This functionality supports Web sites such as e-commerce sites that use shopping carts. WebLogic Server supports session persistence to a database, providing fail-over between server down time and session sharing between clustered servers. For more information see ["Session](#page-31-2) [Tracking from a Servlet" on page 3-10](#page-31-2).
	- JDBC drivers (including BEA)—JDBC drivers provide basic database access. With Weblogic Server's multitier JDBC implementations, you can take advantage of connection pools, server-side data caching, and transactions. For more information see ["Accessing Databases" on page 3-25.](#page-46-2)
	- Security—You can apply various types of security to servlets, including using ACLs for authentication and Secure Sockets Layer (SSL) to provide secure communications.
	- Enterprise JavaBeans—Servlets can use Enterprise JavaBeans (EJB) to encapsulate sessions, data from databases, and other functionality.
	- Java Messaging Service (JMS)—JMS allows your servlets to exchange messages with other servlets and Java programs.
	- Java JDK APIs—Servlets can use the standard Java JDK APIs.
	- Forwarding requests—Servlets can forward a request to another servlet or other resource.
- **Exercise 1** Servlets written for any J2EE-compliant servlet engine can be easily deployed on WebLogic Server.
- **Exercise 3** Server Pages (JSP) can work together to create an application.

# <span id="page-14-0"></span>**Overview of Servlet Development**

- <span id="page-14-2"></span>■ Programmers of HTTP servlets utilize a standard API from JavaSoft, javax.servlet.http, to create interactive applications.
- ! HTTP servlets can read HTTP headers and write HTML coding to deliver a response to a browser client.
- ! Servlets are deployed on WebLogic Server as part of a Web Application. A Web Application is a grouping of application components such as servlet classes, JavaServer Pages (JSP), static HTML pages, images, and security. For more information see ["Administration and Configuration" on page 4-1.](#page-54-1)

# <span id="page-14-1"></span>**Servlets and J2EE**

#### <span id="page-14-3"></span>The [Servlet 2.3 specification](http://java.sun.com/products/servlet/download.html#specs) (available at

http://java.sun.com/products/servlet/download.html#specs), part of the Java 2 Platform, Enterprise Edition, defines the implementation of the servlet API and the method by which servlets are deployed in enterprise applications. Deploying servlets on a J2EE-compliant server, such as WebLogic Server, is accomplished by packaging the servlets and other resources that make up an enterprise application into a single unit called a *Web Application*. A Web Application utilizes a specific directory structure to contain its resources and a deployment descriptor that defines how these resources interact and how the application is accessed by a client. A Web Application may also be deployed as an archive file called a .war file.

For more information on creating Web Applications, see [Assembling and Configuring](http://e-docs.bea.com/wls/docs81b/webapp/index.html) [Web Applications at](http://e-docs.bea.com/wls/docs81b/webapp/index.html)

http://e-docs.bea.com/wls/docs81b/webapp/index.html. For an overview of servlet administration and deployment issues, see ["Administration and](#page-54-1) [Configuration" on page 4-1](#page-54-1).

# <span id="page-15-0"></span>**HTTP Servlet API Reference**

<span id="page-15-1"></span>WebLogic Server supports the javax.servlet.http package in the Java Servlet 2.3 API. You can find additional documentation for the package from Sun Microsystems:

- **E** API documentation
	- [Package javax.servlet](http://java.sun.com/products/servlet/2.2/javadoc/javax/servlet/package-summary.html) *(*http://java.sun.com/products/servlet/2.3/javadoc/ javax/servlet/package-summary.html*)*
	- [Package javax.servlet.http](http://java.sun.com/products/servlet/2.2/javadoc/javax/servlet/http/package-summary.html) (http://java.sun.com/products/servlet/2.3/javadoc/ javax/servlet/http/package-summary.html)
- **Exercise [Servlet 2.3 specification](http://java.sun.com/products/servlet/download.html#specs)** (http://java.sun.com/products/servlet/download.html#specs)

# <span id="page-16-2"></span><span id="page-16-0"></span>**2 Introduction to Programming**

The following sections introduce basic HTTP servlet programming:

- **EXECUTE:** [Writing a Simple HTTP Servlet](#page-16-1)
- **[Advanced Features](#page-19-0)**
- [Complete HelloWorldServlet Example](#page-20-0)

# <span id="page-16-1"></span>**Writing a Simple HTTP Servlet**

The section provides a procedure for writing a simple HTTP servlet, which prints out the message Hello World. A complete code example (the HelloWorldServlet) illustrating these steps is included at the end of this section. Additional information about using various J2EE and Weblogic Server services such as JDBC, RMI, and JMS, in your servlet are discussed later in this document.

<span id="page-16-4"></span>1. Import the appropriate package and classes, including the following:

```
import javax.servlet.*;
import javax.servlet.http.*;
import java.io.*;
```
2. Extend javax.servlet.http.HttpServlet. For example:

<span id="page-16-3"></span>public class HelloWorldServlet extends HttpServlet{

3. Implement a service() method.

The main function of a servlet is to accept an HTTP request from a Web browser, and return an HTTP response. This work is done by the service() method of your servlet. Service methods include *response* objects used to create output and *request* objects used to receive data from the client.

You may have seen other servlet examples implement the doPost() and/or doGet() methods. These methods reply only to POST or GET requests; if you want to handle all request types from a single method, your servlet can simply implement the service() method. (However, if you choose to implement the service() method, you cannot implement the doPost() or doGet() methods, unless you call super.service() at the beginning of the service() method.) The HTTP servlet specification describes other methods used to handle other request types, but all of these methods are collectively referred to as *service* methods.

All the service methods take the same parameter arguments. An HttpServletRequest provides information about the request, and your servlet uses an HttpServletResponse to reply to the HTTP client. The service method looks like the following:

```
public void service(HttpServletRequest req,
       HttpServletResponse res) throws IOException
{
```
<span id="page-17-2"></span>4. Set the content type, as follows:

<span id="page-17-3"></span>res.setContentType("text/html");

5. Get a reference to a java.io.PrintWriter object to use for output, as follows:

PrintWriter out = res.getWriter();

6. Create some HTML using the  $\text{print}($ ) method on the PrintWriter object, as shown in the following example:

```
out.println("<html><head><title>Hello World!</title></head>");
out.println("<br/>body><hl>Hello World!</hl></body></html>");
  }
}
```
- <span id="page-17-1"></span><span id="page-17-0"></span>7. Compile the servlet, as follows:
	- a. Set up a [development environment shell](http://e-docs.bea.com/wls/docs81b/programming/environment.html) (see http://e-docs.bea.com/wls/docs81b/programming/environment.html) with the correct classpath and path settings.

b. From the directory containing the Java source code for your servlet, compile your servlet into the WEB-INF/classes directory of the Web Application that contains your servlet. For example:

javac -d /myWebApplication/WEB-INF/classes myServlet.java

- <span id="page-18-0"></span>8. Deploy the servlet as part of a Web Application hosted on WebLogic Server. For an overview of servlet deployment, see ["Administration and Configuration" on](#page-54-1) [page 4-1](#page-54-1).
- 9. Call the servlet from a browser.

The URL you use to call a servlet is determined by: (a) the name of the Web Application containing the servlet and (b) the name of the servlet as mapped in the deployment descriptor of the Web Application. Request parameters can also be included in the URL used to call a servlet.

Generally the URL for a servlet conforms to the following:

http://host:port/webApplicationName/mappedServletName?parameter

The components of the URL are defined as follows:

- host is the name of the machine running WebLogic Server.
- " port is the port at which the above machine is listening for HTTP requests.
- webApplicationName is the name of the Web Application containing the servlet.
- *parameters* are one or more name-value pairs containing information sent from the browser that can be used in your servlet.

For example, to use a Web browser to call the HelloWorldServlet (the example featured in this document), which is deployed in the examplesWebApp and served from a WebLogic Server running on your machine, enter the following URL:

http://localhost:7001/examplesWebApp/HelloWorldServlet

The host: port portion of the URL can be replaced by a DNS name that is mapped to WebLogic Server.

# <span id="page-19-0"></span>**Advanced Features**

The preceding steps create a basic servlet. You will probably also use more advanced features of servlets:

- Handling HTML form data—HTTP servlets can receive and process data received from a browser client in HTML forms.
	- ["Retrieving Client Input" on page 3-6](#page-27-1)
- ! Application design—HTTP servlets offer many ways to design your application. The following sections provide detailed information about writing servlets:
	- ["Providing an HTTP Response" on page 3-4](#page-25-1)
	- ["Threading Issues in HTTP Servlets" on page 3-29](#page-50-3)
	- " ["Dispatching Requests to Another Resource" on page 3-30](#page-51-1)
- Initializing a servlet—if your servlet needs to initialize data, accept initialization arguments, or perform other actions when the servlet is initialized, you can override the init() method.
	- " ["Initializing a Servlet" on page 3-1](#page-22-3)
- Use of *sessions* and *persistence* in your servlet—sessions and persistence allow you to track your users within and between HTTP sessions. Session management includes the use of *cookies.* For more information, see the following sections:
	- " ["Session Tracking from a Servlet" on page 3-10](#page-31-2)
	- ["Using Cookies in a Servlet" on page 3-20](#page-41-3)
	- ["Configuring Session Persistence" on page 3-20](#page-41-4)
- Use of WebLogic services in your servlet—WebLogic Server provides a variety of services and APIs that you can use in your Web applications. These services include Java Database Connectivity (JDBC) drivers, JDBC database connection pools, Java Messaging Service (JMS), Enterprise JavaBeans (EJB), and Remote Method Invocation (RMI). For more information, see the following sections:
	- " ["Using WebLogic Services from an HTTP Servlet" on page 3-25](#page-46-3)
	- ["Servlet Security" on page 4-7](#page-60-2)

["Accessing Databases" on page 3-25](#page-46-2)

# <span id="page-20-0"></span>**Complete HelloWorldServlet Example**

<span id="page-20-1"></span>This section provides the complete Java source code for the example used in the preceding procedure. The example is a simple servlet that provides a response to an HTTP request. Later in this document, this example is expanded to illustrate how to use HTTP parameters, cookies, and session tracking.

#### **Listing 2-1 HelloWorldServlet.java**

```
import javax.servlet.*;
import javax.servlet.http.*;
import java.io.*;
public class HelloWorldServlet extends HttpServlet {
  public void service(HttpServletRequest req,
                      HttpServletResponse res)
       throws IOException
  {
    // Must set the content type first
    res.setContentType("text/html");
    // Now obtain a PrintWriter to insert HTML into
    PrintWriter out = res.getWriter();
    out.println("<html><head><title>" +
                "Hello World!</title></head>");
    out.println("<br/>body><h1>Hello World!</h1></body></html>");
  }
}
```
You can find the source code and instructions for compiling and running all the examples used in this document in the samples/examples/servlets directory of your WebLogic Server distribution.

# <span id="page-22-2"></span><span id="page-22-0"></span>**3 Programming Tasks**

The following sections describe how to write HTTP servlets in a WebLogic Server environment:

- **[Initializing a Servlet](#page-22-1)**
- **[Providing an HTTP Response](#page-25-0)**
- **Exercise 2.1 [Retrieving Client Input](#page-27-0)**
- **[Session Tracking from a Servlet](#page-31-0)**
- **[Using Cookies in a Servlet](#page-41-1)**
- **[Response Caching](#page-44-0)**
- [Using WebLogic Services from an HTTP Servlet](#page-46-0)
- [Accessing Databases](#page-46-1)
- [Threading Issues in HTTP Servlets](#page-50-0)
- **Exercise 2.5 [Dispatching Requests to Another Resource](#page-51-0)**

# <span id="page-22-3"></span><span id="page-22-1"></span>**Initializing a Servlet**

Normally, WebLogic Server initializes a servlet when the first request is made for the servlet. Subsequently, if the servlet is modified, the destroy() method is called on the existing version of the servlet. Then, after a request is made for the modified servlet, the init() method of the modified servlet is executed. For more information, see ["Servlet Development Tips" on page 4-8.](#page-61-2)

<span id="page-23-2"></span>When a servlet is initialized, WebLogic Server executes the init() method of the servlet. Once the servlet is initialized, it is not initialized again until you restart WebLogic Server or the servlet code when the servlet is modified. If you choose to override the init() method, your servlet can perform certain tasks, such as establishing database connections, when the servlet is initialized. (See ["Overriding the](#page-24-0) [init\(\) Method" on page 3-3\)](#page-24-0)

## <span id="page-23-0"></span>**Initializing a Servlet when WebLogic Server Starts**

Rather than having WebLogic Server initialize a servlet when the first request is made for it, you can first configure WebLogic Server to initialize a servlet when the server starts. You do this by specifying the servlet class in the <load-on-startup> element in the Web Application deployment descriptor. For more information see ["Servlet](http://e-docs.bea.com/wls/docs81b/webapp/web_xml.html#web_xml_servlet) [Element"](http://e-docs.bea.com/wls/docs81b/webapp/web_xml.html#web_xml_servlet) at

http://e-docs.bea.com/wls/docs81b/webapp/web\_xml.html#web\_xml\_ser vlet.

<span id="page-23-1"></span>You can pass parameters to an HTTP servlet during initialization by defining these parameters in the Web Application containing the servlet. You can use these parameters to pass values to your servlet every time the servlet is initialized without having to rewrite the servlet. For more information, see [Writing Web Application](http://e-docs.bea.com/wls/docs81b/webapp/deployment.html) [Deployment Descriptors](http://e-docs.bea.com/wls/docs81b/webapp/deployment.html) at

http://e-docs.bea.com/wls/docs81b/webapp/deployment.html.

For example, the following entries in the Web Application deployment descriptor define two initialization parameters: greeting, which has a value of Welcome and person, which has a value of WebLogic Developer.

```
<servlet>
  ...
  <init-param>
    <param-name>greeting</param-name>
    <param-value>Welcome</param-value>
    <description>The salutation</description>
  </init-param>
  <init-param>
    <param-name>person</param-name>
    <param-value>WebLogic Developer</param-value>
    <description>name</description>
  </init-param>
</servlet>
```
To retrieve initialization parameters, call the getInitParameter (String name) method from the parent javax.servlet.GenericServlet class. When passed the name of the parameter, this method returns the parameter's value as a String.

## <span id="page-24-0"></span>**Overriding the init() Method**

<span id="page-24-1"></span>You can have your servlet execute tasks at initialization time by overriding the init() method. The following code fragment reads the  $\le$ init-param> tags that define a greeting and a name in the Web Application deployment descriptor:

```
String defaultGreeting;
String defaultName;
public void init(ServletConfig config)
    throws ServletException {
  if ((defaultGreeting = getInitParameter("greeting")) == null)
    defaultGreeting = "Hello";
  if ((defaultName = getInitParameter("person")) == null)
    defaultName = "World";
}
```
The values of each parameter are stored in the class instance variables defaultGreeting and defaultName. The first code tests whether the parameters have null values, and if null values are returned, provides appropriate default values.

You can then use the service() method to include these variables in the response. For example:

```
out.print("<br/>body><hl>");
out.println(defaultGreeting + " " + defaultName + "!");
out.println("</h1></body></html>");
```
The full source code and instructions for compiling, installing, and trying out an example called  $H$ elloWorld2.java, which illustrates the use of the init() method, can be found in the samples/examples/servlets directory of your WebLogic Server distribution.

# <span id="page-25-1"></span><span id="page-25-0"></span>**Providing an HTTP Response**

<span id="page-25-2"></span>This section describes how to provide a response to the client in your HTTP servlet. Deliver all responses by using the HttpServletResponse object that is passed as a parameter to the service() method of your servlet.

1. Configure the HttpServletResponse.

Using the HttpServletResponse object, you can set several servlet properties that are translated into HTTP header information:

 $\bullet$  *At a minimum*, set the content type using the set Content Type () method before you obtain the output stream to which you write the page contents. For HTML pages, set the content type to text/html. For example:

res.setContentType("text/html");

" (optional) You can also use the setContentType() method to set the character encoding. For example:

res.setContentType("text/html;ISO-88859-4");

• Set header attributes using the setHeader () method. For dynamic responses, it is useful to set the "Pragma" attribute to no-cache, which causes the browser to always reload the page and ensures the data is current. For example:

```
res.setHeader("Pragma", "no-cache");
```
2. Compose the HTML page.

The response that your servlet sends back to the client must look like regular HTTP content, essentially formatted as an HTML page.Your servlet returns an HTTP response through an output stream that you obtain using the response parameter of the service() method. To send an HTTP response:

- a. Obtain an output stream by using the HttpServletResponse object and one of the methods shown in the following two examples:
- PrintWriter out = res.getWriter();
- ServletOutputStream out = res.getOutputStream();

You can use both PrintWriter and ServletOutputStream in the same servlet (or in another servlet that is included in a servlet). The output of both is written to the same buffer.

b. Write the contents of the response to the output stream using the  $print()$ method. You can use HTML tags in these statements. For example:

```
out.print("<html><head><title>My Servlet</title>");
out.print("</head><body><h1>");
out.print("Welcome");
out.print("</h1></body></html>");
```
Do not close the output stream by using the close() method, and avoid flushing the contents of the stream. If you do not close or flush the output stream, WebLogic Server can take advantage of persistent HTTP connections, as described in the next step.

3. Optimize the response.

<span id="page-26-0"></span>By default, WebLogic Server attempts to use HTTP persistent connections whenever possible. A persistent connection attempts to reuse the same HTTP TCP/IP connection for a series of communications between client and server. Application performance improves because a new connection need not be opened for each request. Persistent connections are useful for HTML pages containing many in-line images, where each requested image would otherwise require a new TCP/IP connection.

Using the WebLogic Server Administration Console, you can configure the amount of time that WebLogic Server keeps an HTTP connection open.

WebLogic Server must know the length of the HTTP response in order to establish a persistent connection and automatically adds a Content-Length property to the HTTP response header. In order to determine the content length, WebLogic Server must buffer the response. However, if your servlet explicitly flushes the ServletOutputStream, WebLogic Server cannot determine the length of the response and therefore cannot use persistent connections. For this reason, you should avoid explicitly flushing the HTTP response in your servlets.

<span id="page-26-1"></span>You may decide that, in some cases, it is better to flush the response early to display information in the client before the page has completed; for example, to display a banner advertisement while some time-consuming page content is calculated. Conversely, you may want to increase the size of the buffer used by the servlet engine to accommodate a larger response before flushing the response. You can manipulate the size of the response buffer by using the related methods of the [javax.servlet.ServletResponse](http://java.sun.com/products/servlet/2.2/javadoc/javax/servlet/ServletResponse.html) interface (at http://java.sun.com/products/servlet/2.3/javadoc/ javax/servlet/ServletResponse.html).

The default value of the WebLogic Server response buffer is 12K and the buffer size is internally calculated in terms of CHUNK\_SIZE where CHUNK\_SIZE = 4088 or 4Kb; if the user sets 5Kb the server rounds the request up to the nearest multiple of CHUNK\_SIZE which is 2. and the buffer is set to 8176 or 8Kb.

# <span id="page-27-1"></span><span id="page-27-0"></span>**Retrieving Client Input**

<span id="page-27-2"></span>The HTTP servlet API provides a interface for retrieving user input from Web pages.

An HTTP request from a Web browser can contain more than the URL, such as information about the client, the browser, cookies, and user query parameters. Use query parameters to carry user input from the browser. Use the GET method appends paramters to the URL address, and the POST method includes them in the HTTP request body.

HTTP servlets need not deal with these details; information in a request is available through the HttpServletRequest object and can be accessed using the request.getParameter() method, regardless of the send method.

Read the following for more detailed information about the ways to send query parameters from the client:

! Encode the parameters directly into the URL of a link on a page. This approach uses the GET method for sending parameters. The parameters are appended to the URL after a  $\cdot$  character. Multiple parameters are separated by a  $\infty$  character. Parameters are always specified in *name*=*value* pairs so the order in which they are listed is not important. For example, you might include the following link in a Web page, which sends the parameter color with the value purple to an HTTP servlet called ColorServlet:

```
<a href=
   "http://localhost:7001/myWebApp/ColorServlet?color=purple">
  Click Here For Purple!</a>
```
- ! Manually enter the URL, with query parameters, into the browser location field. This is equivalent to clicking the link shown in the previous example.
- **.** Query the user for input with an HTML form. The contents of each user input field on the form are sent as query parameters when the user clicks the form's Submit button. Specify the method used by the form to send the query

parameters (POST or GET) in the <FORM> tag using the METHOD="GET|POST" attribute.

<span id="page-28-1"></span>Query parameters are always sent in name=value pairs, and are accessed through the HttpServletRequest object. You can obtain an Enumeration of all parameter names in a query, and fetch each parameter value by using its parameter name. A parameter usually has only one value, but it can also hold an array of values. Parameter values are always interpreted as Strings, so you may need to cast them to a more appropriate type.

The following sample from a service() method examines query parameter names and their values from a form. Note that request is the HttpServletRequest object.

```
Enumeration params = request.getParameterNames();
String paramName = null;
String[] paramValues = null;
while (params.hasMoreElements()) {
  paramName = (String) params.nextElement();
  paramValues = request.getParameterValues(paramName);
  System.out.println("\nParameter name is " + paramName);
  for (int i = 0; i < paramValues.length; i++) {
    System.out.println(", value " + i + " is " +
                       paramValues[i].toString());
  }
}
```
## <span id="page-28-0"></span>**Methods for Using the HTTP Request**

This section defines the methods of the javax.servlet.HttpServletRequest interface that you can use to get data from the request object. You should keep the following limitations in mind:

- **I** You cannot read request parameters using any of the  $q$ et Parameter() methods described in this section and then attempt to read the request with the getInputStream() method.
- $\blacksquare$  You cannot read the request with getInputStream() and then attempt to read request parameters with one of the getParameter() methods.

If you attempt either of the preceding procedures, an illegalStateException is thrown.

You can use the following methods of javax.servlet.HttpServeletRequest to retrieve data from the request object:

```
HttpServletRequest.getMethod()
```
Allows you to determine the request method, such as GET or POST.

```
HttpServletRequest.getQueryString()
```
Allows you to access the query string. (The remainder of the requested URL, following the ? character.)

```
HttpServletRequest.getParameter()
      Returns the value of a parameter.
```
HttpServletRequest.getParameterNames() Returns an array of parameter names.

HttpServletRequest.getParameterValues() Returns an array of values for a parameter.

HttpServletRequest.getInputStream()

Reads the body of the request as binary data. If you call this method after reading the request parameters with getParameter(), getParameterNames(), or getParameterValues(), an illegalStateException is thrown.

## <span id="page-29-0"></span>**Example: Retrieving Input by Using Query Parameters**

<span id="page-29-2"></span>In this example, the HelloWorld2. java servlet example is modified to accept a username as a query parameter, in order to display a more personal greeting. (For the complete code, see the HelloWorld3.java servlet example, located in the samples/examples/servlets directory of your WebLogic Server distribution.) The service() method is shown here.

#### **Listing 3-1 Retrieving Input with the service() Method**

```
public void service(HttpServletRequest req,
         HttpServletResponse res)
     throws IOException
{
  String name, paramName[];
  if ((paramName = req.getParameterValues("name"))
      != null) \{
```

```
name = paramName[0];
}
else {
 name = defaultName;
}
// Set the content type first
res.setContentType("text/html");
// Obtain a PrintWriter as an output stream
PrintWriter out = res.getWriter();
out.print("<html><head><title>" +
            "Hello World!" + </title></head>");
out.print("<br/>body><hl>");
out.print(defaultGreeting + " " + name + "!");
out.print("</h1></body></html>");
```
<span id="page-30-0"></span>The getParameterValues() method retrieves the value of the name parameter from the HTTP query parameters. You retrieve these values in an array of type String. A single value for this parameter is returned and is assigned to the first element in the name array. If the parameter is not present in the query data, null is returned; in this case, name is assigned to the default name that was read from the <init-param> by the init() method.

Do not base your servlet code on the assumption that parameters are included in an HTTP request. The getParameter() method has been deprecated; as a result, you might be tempted to shorthand the getParameterValues() method by tagging an array subscript to the end. However, this method can return null if the specified parameter is not available, resulting in a NullPointerException.

For example, the following code triggers a NullPointerException:

String myStr = req.getParameterValues("paramName")[0];

Instead, use the following code:

}

```
if ((String myStr[] =
          req.getParameterValues("paramName"))!=null) {
  // Now you can use the myStr[0];
}
else {
  // paramName was not in the query parameters!
}
```
# <span id="page-31-2"></span><span id="page-31-0"></span>**Session Tracking from a Servlet**

<span id="page-31-4"></span>Session tracking enables you to track a user's progress over multiple servlets or HTML pages, which, by nature, are stateless. A *session* is defined as a series of related browser requests that come from the same client during a certain time period. Session tracking ties together a series of browser requests—think of these requests as pages—that may have some meaning as a whole, such as a shopping cart application.

The following sections discuss various aspets of tracking sessions from an HTTP servlet:

- **EXECUTE:** [A History of Session Tracking](#page-31-1)
- ! [Tracking a Session with an HttpSession Object](#page-32-0)
- [Lifetime of a Session](#page-33-0)
- ! [How Session Tracking Works](#page-34-0)
- **Exercise 1** [Detecting the Start of a Session](#page-34-1)
- [Setting and Getting Session Name/Value Attributes](#page-35-0)
- [Logging Out and Ending a Session](#page-36-0)
- **[Configuring Session Tracking](#page-37-1)**
- [Using URL Rewriting Instead of Cookies](#page-37-2)
- ! [URL Rewriting and Wireless Access Protocol \(WAP\)](#page-39-0)
- **[Making Sessions Persistent](#page-39-1)**

## <span id="page-31-1"></span>**A History of Session Tracking**

<span id="page-31-3"></span>Before session tracking matured conceptually, developers tried to build state into their pages by stuffing information into hidden fields on a page or embedding user choices into URLs used in links with a long string of appended characters. You can see good examples of this at most search engine sites, many of which still depend on CGI. These sites track user choices with URL parameter name=value pairs that are appended to

the URL, after the reserved HTTP character ?. This practice can result in a very long URL that the CGI script must carefully parse and manage. The problem with this approach is that you cannot pass this information from session to session. Once you lose control over the URL—that is, once the user leaves one of your pages—the user information is lost forever.

Later, Netscape introduced browser *cookies*, which enable you to store user-related information about the client for each server. However, some browsers still do not fully support cookies, and some users prefer to turn off the cookie option in their browsers. Another factor that should be considered is that most browsers limit the amount of data that can be stored with a cookie.

Unlike the CGI approach, the HTTP servlet specification defines a solution that allows the server to store user details on the server bdyond a single session, and protects your code from the complexities of tracking sessions. Your servlets can use an HttpSession object to track a user's input over the span of a single session and to share session details among multiple servlets. Session data can be persisted using a variety of methods available with WebLogic Service.

## <span id="page-32-0"></span>**Tracking a Session with an HttpSession Object**

<span id="page-32-2"></span>According to the Java Servlet API, which WebLogic Server implements and supports, each servlet can access a server-side session by using its HttpSession object. You can access an HttpSession object in the service() method of the servlet by using the HttpServletRequest object with the variable request variable, as shown:

<span id="page-32-1"></span>HttpSession session = request.getSession(true);

An HttpSession object is created if one does not already exist for that client when the request.getSession(true)method is called with the argument true. The session object lives on WebLogic Server for the lifetime of the session, during which the session object accumulates information related to that client. Your servlet adds or removes information from the session object as necessary. A session is associated with a particular client. Each time the client visits your servlet, the same associated HttpSession object is retrieved when the getSession() method is called.

For more details on the methods supported by the HttpSession, refer to the [HttpServlet API](http://java.sun.com/j2ee/j2sdkee/techdocs/api/javax/servlet/http/HttpSession.html) at http://java.sun.com/j2ee/j2sdkee/ techdocs/api/javax/servlet/http/HttpSession.html.

In the following example, the service() method counts the number of times a user requests the servlet during a session.

```
public void service(HttpServletRequest request,
                    HttpServletResponse, response)
            throws IOException
{
  // Get the session and the counter param attribute
  HttpSession session = request.getSession (true);
  Integer ival = (Integer)
                 session.getAttribute("simplesession.counter");
  if (ival == null) // Initialize the counter
    ival = new Integer (1);
  else // Increment the counter
    ival = new Integer (ival.intValue () + 1);
  // Set the new attribute value in the session
  session.setAttribute("simplesession.counter", ival);
  // Output the HTML page
  out.print("<HTML><body>");
  out.print("<center> You have hit this page ");
  out.print(ival + " times!");
  out.print("</body></html>");
}
```
## <span id="page-33-0"></span>**Lifetime of a Session**

<span id="page-33-1"></span>A session tracks the selections of a user over a series of pages in a single transaction. A single transaction may consist of several tasks, such as searching for an item, adding it to a shopping cart, and then processing a payment. A session is transient, and its lifetime ends when one of the following occurs:

- ! A user leaves your site and the user's browser does not accept cookies.
- $\blacksquare$  A user quits the browser.
- The session is timed out due to inactivity.
- The session is completed and invalidated by the servlet.
- ! The user logs out and is invalidated by the servlet.

For more persistent, long-term storage of data, your servlet should write details to a database using JDBC or EJB and associate the client with this data using a long-lived cookie and/or username and password. Although this document states that sessions use cookies and persistence internally, *you should not use sessions as a general mechanism for storing data about a user.*

## <span id="page-34-0"></span>**How Session Tracking Works**

<span id="page-34-4"></span>How does WebLogic Server know which session is associated with each client? When an HttpSession is created in a servlet, it is associated with a unique ID. The browser must provide this session ID with its request in order for the server to find the session data again. The server attempts to store this ID by setting a cookie on the client. Once the cookie is set, each time the browser sends a request to the server it includes the cookie containing the ID. The server automatically parses the cookie and supplies the session data when your servlet calls the getSession() method.

<span id="page-34-3"></span>If the client does not accept cookies, the only alternative is to encode the ID into the URL links in the pages sent back to the client. For this reason, you should always use the encodeURL() method when you include URLs in your servlet response. WebLogic Server detects whether the browser accepts cookies and does not unnecessarily encode URLs. WebLogic automatically parses the session ID from an encoded URL and retrieves the correct session data when you call the get Session() method. Using the encodeURL() method ensures no disruption to your servlet code, regardless of the procedure used to track sessions. For more information, see ["Using](#page-37-2) [URL Rewriting Instead of Cookies" on page 3-16](#page-37-2).

## <span id="page-34-1"></span>**Detecting the Start of a Session**

<span id="page-34-2"></span>After you obtain a session using the getSession(true) method, you can tell whether the session has just been created by calling the HttpSession.isNew() method. If this method returns true, then the client does not already have a valid session, and at this point it is unaware of the new session. The client does not become aware of the new session until a reply is posted back from the server.

Design your application to accommodate new or existing sessions in a way that suits your business logic. For example, your application might redirect the client's URL to a login/password page if you determine that the session has not yet started, as shown in the following code example:

```
HttpSession session = request.getSession(true);
if (session.isNew()) {
  response.sendRedirect(welcomeURL);
}
```
On the login page, provide an option to log in to the system or create a new account. You can also specify a login page in your Web Application. For more information, see [login-config](http://e-docs.bea.com/wls/docs81b/webapp/web_xml.html#login-config) at

```
http://e-docs.bea.com/wls/docs81b/webapp/web_xml.html#login-confi
g.
```
## <span id="page-35-0"></span>**Setting and Getting Session Name/Value Attributes**

<span id="page-35-1"></span>You can store data in an  $Htpsession object using name-value pairs. Data stored in$ a session is available through the session. To store data in a session, use these methods from the HttpSession interface:

```
getAttribute()
getAttributeNames()
setAttribute()
removeAttribute()
```
The following code fragment shows how to get all the existing name=value pairs:

```
Enumeration sessionNames = session.getAttributeNames();
String sessionName = null;
Object sessionValue = null;
while (sessionNames.hasMoreElements()) {
  sessionName = (String)sessionNames.nextElement();
  sessionValue = session.getAttribute(sessionName);
  System.out.println("Session name is " + sessionName +
                     ", value is " + sessionValue);
}
```
To add or overwrite a named attribute, use the setAttribute() method. To remove a named attribute altogether, use the removeAttribute() method.

**Note:** You can add any Java descendant of Object as a session attribute and associate it with a name. However, if you are using session persistence, your attribute value objects must implement java.io.Serializable.

## <span id="page-36-0"></span>**Logging Out and Ending a Session**

<span id="page-36-3"></span>If your application deals with sensitive information, consider offering the ability to log out of the session. This is a common feature when using shopping carts and Internet email accounts. When the same browser returns to the service, the user must log back in to the system.

#### <span id="page-36-1"></span>**Using session.invalidate() for a Single Web Application**

User authentication information is stored both in the users's session data and in the context of a server or virtual host that is targeted by a Web Application. Using the session.invalidate() method, which is often used to log out a user, only invalidates the current session for a user—the user's authentication information still remains valid and is stored in the context of the server or virtual host. If the server or virtual host is hosting only one Web Application, the session.invalidate()method, in effect, logs out the user.

Do not reference an invalidated session after calling session.invalidate(). If you do, an IllegalStateException is thrown. The next time a user visits your servlet from the same browser, the session data will be missing, and a new session will be created when you call the getSession(true) method. At that time you can send the user to the login page again.

#### <span id="page-36-2"></span>**Implementing Single Sign-On for Multiple Applications**

If the server or virtual host is targeted by many Web Applications, another means is required to log out a user from all Web Applications. Because the Servlet specification does not provide an API for logging out a user from all Web Applications, the following methods are provided.

```
weblogic.servlet.security.ServletAuthentication.logout()
      Removes the authentication data from the users's session data, which logs out
      a user but allows the session to remain alive.
```
weblogic.servlet.security.ServletAuthentication.invalidateAll() Invalidates all the sessions and removes the authentication data for the current user. The cookie is also invalidated.

weblogic.servlet.security.ServletAuthentication.killCookie() Invalidates the current cookie by setting the cookie so that it expires immediately when the response is sent to the browser. This method depends on a successful response reaching the user's browser. The session remains alive until it times out.

### <span id="page-37-0"></span>**Exempting a Web Application for Single Sign-on**

If you want to exempt a Web Application from participating in single sign-on, define a different cookie name for the exempted Web Application. For more information, see [Configuring Session Cookies](http://e-docs.bea.com/wls/docs81b/webapp/sessions.html#session-cookie) at

http://e-docs.bea.com/wls/docs81b/webapp/sessions.html#session-co okie.

## <span id="page-37-1"></span>**Configuring Session Tracking**

<span id="page-37-4"></span>WebLogic Server provides many configurable attributes that determine how WebLogic Server handles session tracking. For details about configuring these session tracking attributes, see ["Session descriptor"](http://e-docs.bea.com/wls/docs81b/webapp/weblogic_xml.html#session-descriptor) at http://e-docs.bea.com/wls/docs81b/webapp/weblogic\_xml.html#sessio n-descriptor.

## <span id="page-37-2"></span>**Using URL Rewriting Instead of Cookies**

<span id="page-37-3"></span>In some situations, a browser may not accept cookies, which means that session tracking with cookies is not possible. URL rewriting is a workaround to this scenario that can be substituted automatically when WebLogic Server detects that the browser does not accept cookies. URL rewriting involves encoding the session ID into the hyperlinks on the Web pages that your servlet sends back to the browser. When the user subsequently clicks these links, WebLogic Server extracts the ID from the URL and finds the appropriate HttpSession. Then you use the getSession() method to access session data.

To enable URL rewriting in WebLogic Server, set the UrlRewritingEnabled attribute to true in the ["Session descriptor"](http://e-docs.bea.com/wls/docs81b/webapp/weblogic_xml.html#session-descriptor) element of the WebLogic-specific deployment descriptor (at

```
http://e-docs.bea.com/wls/docs81b/webapp/weblogic_xml.html#sessio
n-descriptor).
```
To make sure your code correctly handles URLs in order to support URL rewriting, consider the following guidelines:

! You should avoid writing a URL straight to the output stream, as shown here:

```
out.println("<a href=\"/myshop/catalog.jsp\">catalog</a>");
```
Instead, use the HttpServletResponse.encodeURL() method. For example:

```
out.println("<a href=\""
     + response.encodeURL("myshop/catalog.jsp")
     + "\">catalog</a>");
```
- <span id="page-38-0"></span>■ Calling the encodeURL() method determines if the URL needs to be rewritten and, if necessary, rewrites the URL by including the session ID in the URL.
- Encode URLs that send redirects, as well as URLs that are returned as a response to WebLogic Server. For example:

```
if (session.isNew())
 response.sendRedirect(response.encodeRedirectUrl(welcomeURL));
```
WebLogic Server uses URL rewriting when a session is new, even if the browser accepts cookies, because the server cannot determine, during the first visit of a session, whether the browser accepts cookies.

Your servlet may determine whether a given session was returned from a cookie by checking the Boolean returned from the

HttpServletRequest.isRequestedSessionIdFromCookie() method. Your application may respond appropriately, or it may simply rely on URL rewriting by WebLogic Server.

**Note:** The CISCO Local Director load balancer expects a question mark "?" delimiter for URL rewriting. Because the WLS URL-rewriting mechanism uses a semicolon ";" as the delimiter, our URL re-writing is incompatible with this load balancer.

## <span id="page-39-0"></span>**URL Rewriting and Wireless Access Protocol (WAP)**

<span id="page-39-6"></span><span id="page-39-3"></span>If you are writing a WAP application, you must use URL rewriting because the WAP protocol does not support cookies. In addition, some WAP devices impose a 128-character limit (including parameters) on the length of a URL, which limits the amount of data that can be transmitted using URL rewriting. To allow more space for parameters, you can limit the size of the session ID that is randomly generated by WebLogic Server by specifying the number of bytes with the IDLength attribute in the [<session-descriptor>](http://e-docs.bea.com/wls/docs81b/webapp/weblogic_xml.html#session-descriptor) element of the WebLogic-specific deployment descriptor, weblogic.xml (see http://e-docs.bea.com/wls/docs81b/webapp/weblogic\_xml.html#sessio n-descriptor*)*.

The minimum value is 8 bytes; the default value is 52 bytes; the maximum value is Integer.MAX\_VALUE.

## <span id="page-39-1"></span>**Making Sessions Persistent**

<span id="page-39-5"></span>You can set up WebLogic Server to record session data in a persistent store. If you are using session persistence, you can expect the following characteristics:

- ! Good failover, because sessions are saved when servers fail.
- ! Better load balancing, because any server can handle requests for any number of sessions, and use caching to optimize performance. For more information, see the cacheEntries property, under ["Configuring session persistence"](http://e-docs.bea.com/wls/docs81b/webapp/sessions.html#session-persistence) at http://e-docs.bea.com/wls/docs81b/webapp/sessions.html#sessionpersistence.
- <span id="page-39-2"></span>**Exercise Sessions can be shared across clustered WebLogic Servers. Note that session** persistence is no longer a requirement in a WebLogic Cluster. Instead, you can use in-memory replication of state. For more information, see *[Using WebLogic](http://e-docs.bea.com/wls/docs81b/cluster/index.html) [Server Clusters](http://e-docs.bea.com/wls/docs81b/cluster/index.html)* at

<span id="page-39-4"></span>http://e-docs.bea.com/wls/docs81b/cluster/index.html.

! For customers who want the highest in servlet session persistence, JDBC-based persistence is the best choice. For customers who want to sacrifice some amount of session persistence in favor of drastically better performance, in-memory replication is the appropriate choice. JDBC-based persistence is noticeably

slower than in-memory replication. In some cases, in-memory replication has outperformed JDBC-based persistence for servlet sessions by a factor of eight.

! You can put any kind of Java object into a session, but for file, JDBC, and in-memory replication, only objects that are java.io.Serializable can be stored in a session. For more information, see ["Configuring session persistence"](http://e-docs.bea.com/wls/docs81b/webapp/sessions.html#session-persistence) at

http://e-docs.bea.com/wls/docs81b/webapp/sessions.html#sessionpersistence.

#### <span id="page-40-0"></span>**Scenarios to Avoid When Using Sessions**

Do not use session persistence for storing long-term data between sessions. In other words, do not rely on a session still being active when a client returns to a site at some later date. Instead, your application should record long-term or important information in a database.

Sessions are not a convenience wrapper around cookies. Do not attempt to store long-term or limited-term client data in a session. Instead, your application should create and set its own cookies on the browser. Examples include an auto-login feature that allows a cookie to live for a long period, or an auto-logout feature that allows a cookie to expire after a short period of time. Here, you should not attempt to use HTTP sessions. Instead, you should write your own application-specific logic.

#### <span id="page-40-1"></span>**Use Serializable Attribute Values**

When you use persistent sessions, all attribute value objects that you add to the session must implement java.io.Serializable. For more details on writing serializable classes, refer to the online java tutorial about [serializable objects](http://java.sun.com/docs/books/tutorial/essential/io/providing.html) at http://java.sun.com/docs/books/tutorial/essential/io/ providing.html. If you add your own serializable classes to a persistent session, make sure that each instance variable of your class is also serializable. Otherwise, you can declare it as transient, and WebLogic Server does not attempt to save that variable to persistent storage. One common example of an instance variable that must be made transient is the HttpSession object. (See the notes on using serialized objects in sessions in the section ["Making Sessions Persistent" on page 3-18](#page-39-1).)

## <span id="page-41-4"></span><span id="page-41-0"></span>**Configuring Session Persistence**

<span id="page-41-6"></span>For details about setting up persistent sessions, see ["Configuring session persistence"](http://e-docs.bea.com/wls/docs81b/webapp/sessions.html#session-persistence) at http://e-docs.bea.com/wls/docs81b/webapp/sessions.html#session-pe rsistence*.*

# <span id="page-41-3"></span><span id="page-41-1"></span>**Using Cookies in a Servlet**

A cookie is a piece of information that the server asks the client browser to save locally on the user's disk. Each time the browser visits the same server, it sends all cookies relevant to that server with the HTTP request. Cookies are useful for identifying clients as they return to the server.

Each cookie has a name and a value. A browser that supports cookies generally allows each server domain to store up to 20 cookies of up to 4k per cookie.

## <span id="page-41-2"></span>**Setting Cookies in an HTTP Servlet**

<span id="page-41-8"></span>To set a cookie on a browser, create the cookie, give it a value, and add it to the HttpServletResponse object that is the second parameter in your servlet's service method. For example:

```
Cookie myCookie = new Cookie("ChocolateChip", "100");
myCookie.setMaxAge(Integer.MAX_VALUE);
response.addCookie(myCookie);
```
<span id="page-41-7"></span>This examples shows how to add a cookie called ChocolateChip with a value of 100 to the browser client when the response is sent. The expiration of the cookie is set to the largest possible value, which effectively makes the cookie last forever. Because cookies accept only string-type values, you should cast to and from the desired type that you want to store in the cookie. When using EJBs, a common practice is to use the *home handle* of an EJB instance for the cookie value and to store the user's details in the EJB for later reference.

## <span id="page-42-0"></span>**Retrieving Cookies in an HTTP Servlet**

<span id="page-42-1"></span>You can retrieve a cookie object from the HttpServletRequest that is passed to your servlet as an argument to the service() method. The cookie itself is presented as a javax.servlet.http.Cookie object.

In your servlet code, you can retrieve all the cookies sent from the browser by calling the getCookies() method. For example:

```
Cookie[] cookies = request.getCookies();
```
This method returns an array of all cookies sent from the browser, or null if no cookies were sent by the browser. Your servlet must process the array in order to find the correct named cookie. You can get the name of a cookie using the Cookie.getName() method. It is possible to have more that one cookie with the same name, but different path attributes. If your servlets set multiple cookies with the same names, but different path attributes, you also need to compare the cookies by using the Cookie.getPath() method. The following code illustrates how to access the details of a cookie sent from the browser. It assumes that all cookies sent to this server have unique names, and that you are looking for a cookie called ChocolateChip that may have been set previously in a browser client.

```
Cookie[] cookies = request.getCookies();
boolean cookieFound = false;
for(int i=0; i < cookies.length; i++) {
  thisCookie = cookies[i];
  if (thisCookie.getName().equals("ChocolateChip")) {
    cookieFound = true;
    break;
  }
}
if (cookieFound) {
  // We found the cookie! Now get its value
  int cookieOrder = String.parseInt(thisCookie.getValue());
}
```
For more details on cookies, see:

■ [T](http://java.sun.com/j2ee/j2sdkee/techdocs/api/javax/servlet/http/Cookie.html)he Cookie API at http://java.sun.com/j2ee/j2sdkee/ techdocs/api/javax/servlet/http/Cookie.html

**[The Java Tutorial: Using Cookies](http://java.sun.com/docs/books/tutorial/servlets/client-state/cookies.html) at** http://java.sun.com/docs/books/tutorial/ servlets/client-state/cookies.html

## <span id="page-43-0"></span>**Using Cookies That Are Transmitted by Both HTTP and HTTPS**

<span id="page-43-3"></span>Because HTTP and HTTPS requests are sent to different ports, some browsers may not include the cookie sent in an HTTP request with a subsequent HTTPS request (or vice-versa). This may cause new sessions to be created when servlet requests alternate between HTTP and HTTPS. To ensure that all cookies set by a specific domain are sent to the server every time a request in a session is made, set the CookieDomain attribute to the name of the domain. Set the CookieDomain attribute with the <session-descriptor> element of the WebLogic-specific deployment descriptor (weblogic.xml) for the Web Application that contains your servlet. For example:

```
<session-descriptor>
  <session-param>
    <param-name>CookieDomain</param-name>
    <param-value>mydomain.com</param-value>
  </session-param>
</session-descriptor>
```
The CookieDomain attribute instructs the browser to include the proper cookie(s) for all requests to hosts in the domain specified by mydomain.com. For more information about this property or configuring session cookies, see ["Setting Up Session](http://e-docs.bea.com/wls/docs81b/webapp/sessions.html#session-management) [Management"](http://e-docs.bea.com/wls/docs81b/webapp/sessions.html#session-management) at

```
http://e-docs.bea.com/wls/docs81b/webapp/sessions.html#session-ma
nagement.
```
## <span id="page-43-1"></span>**Application Security and Cookies**

Using cookies that enable automatic account access on a machine is convenient, but can be undesirable from a security perspective. When designing an application that uses cookies, follow these guidelines:

■ Do not assume that a cookie is always correct for a user. Sometimes machines are shared or the same user may want to access a different account.

<span id="page-44-1"></span>! Allow your users to make a choice about leaving cookies on the server. On shared machines, users may not want to leave automatic logins for their account. Do not assume that users know what a cookie is; instead, ask a question like:

<span id="page-44-2"></span>Automatically login from this computer?

! Always ask for passwords from users logging on to obtain sensitive data. Unless a user requests otherwise, you can store this preference and the password in the user's session data. Configure the session cookie to expire when the user quits the browser.

## <span id="page-44-3"></span><span id="page-44-0"></span>**Response Caching**

The cache filter works similarly to the cache tag with the following exceptions:

- ! It caches on a page level (or included page) instead of a JSP fragment level.
- **I.** Instead of declaring the caching parameters inside the document you can declare the parameters in the configuration of the web application.

The cache filter has some default behavior that the cache tag does not for pages that were not included from another page. The cache filter automatically caches the response headers Content-Type and Last-Modified. When it receives a request that results in a cached page it compares the If-Modified-Since request header to the Last-Modified response header to determine whether it needs to actually serve the content or if it can send an 302 SC\_NOT\_MODIFED status with an empty content instead.

The following example shows how to register a cache filter to cache all the HTML pages in a web app:

```
<filter>
  <filter-name>HTML</filter-name>
  <filter-class>weblogic.cache.filter.CacheFilter</filter-class>
</filter>
<filter-mapping>
  <filter-name>HTML</filter-name>
  <url-pattern>*.html</url-pattern>
</filter-mapping>
```
The cache system uses soft references for storing the cache. So the garbage collector might or might not reclaim the cache depending on how recently the cache was created or accessed. It will clear the soft references in order to avoid throwing an OutOfMemoryError.

#### <span id="page-45-0"></span>**Initialization Parameters**

If you wanted to make sure that if the web pages were updated at some point you got the new copies into the cache, you could add a timeout to the filter. Using the init-params you can set many of the same parameters that you can set for the cache tag:

The initialization parameters are

- Name This is the name of the cache. It defaults to the request URI for compatibility with \*.extension URL patterns.
- $\blacksquare$  Timeout This is the amount of time since the last cache update that the filter waits until trying to update the content in the cache again. The default unit is seconds but you can also specify it in units of ms (milliseconds), s (seconds), m (minutes), h (hours), or d (days).
- ! Scope The scope of the cache can be any one of *request*, *session*, *application*, or *cluster*. Request scope is sometimes useful for looping constructs in the page and not much else. The scope defaults to *application*. To use *cluster* scope you must set up the *ClusterListener*.
- ! Key This specifies that the cache is further specified not only by the *name* but also by values of various entries in scopes. These are specified just like the keys in the *CacheTag* although you do not have *page* scope available.
- ! Vars These are the variables calculated by the page that you want to cache. Typically this is used with servlets that pull information out of the database based on input parameters.
- **If** size This limits the number of different unique key values cached. It defaults to infinity.

The following example shows where the init-parameter is located in the filter code. <filter>

```
<filter-name>HTML</filter-name>
<filter-class>weblogic.cache.filter.CacheFilter</filter-class>
<init-param>
```
# <span id="page-46-3"></span><span id="page-46-0"></span>**Using WebLogic Services from an HTTP Servlet**

<span id="page-46-5"></span>When you write an HTTP servlet, you have access to many rich features of WebLogic Server, such as JNDI, EJB, JDBC, and JMS.

The following documents provide additional information about these features:

- *[Programming WebLogic EJB](http://e-docs.bea.com/wls/docs81b/ejb/index.html)* at http://e-docs.bea.com/wls/docs81b/ejb/index.html
- *[Programming WebLogic JDBC](http://e-docs.bea.com/wls/docs81b/jdbc/index.html)* at http://e-docs.bea.com/wls/docs81b/jdbc/index.html
- ! *[Programming WebLogic JNDI](http://e-docs.bea.com/wls/docs81b/jndi/index.html)* at http://e-docs.bea.com/wls/docs81b/jndi/index.html
- ! *[Programming WebLogic JMS](http://e-docs.bea.com/wls/docs81b/jms/index.html)* at http://e-docs.bea.com/wls/docs81b/jms/index.html

# <span id="page-46-2"></span><span id="page-46-1"></span>**Accessing Databases**

<span id="page-46-4"></span>WebLogic Server supports the use of Java Database Connectivity (JDBC) from server-side Java classes, including servlets. JDBC allows you to execute SQL queries from a Java class and to process the results of those queries. For more information on JDBC and WebLogic Server, see *[Using WebLogic JDBC](http://e-docs.bea.com/wls/docs81b/jdbc/index.html)* at http://e-docs.bea.com/wls/docs81b/jdbc/index.html.

You can use JDBC in servlets as described in the following sections:

- ["Connecting to a Database Using a JDBC Connection Pool" on page 3-26](#page-47-0).
- ["Connecting to a Database Using a DataSource Object" on page 3-27.](#page-48-0)
- ["Connecting Directly to a Database Using a JDBC Driver" on page 3-28](#page-49-1).

## <span id="page-47-0"></span>**Connecting to a Database Using a JDBC Connection Pool**

<span id="page-47-3"></span>A connection pool is a named group of identical JDBC connections to a database that are created when the connection pool is registered, usually when starting WebLogic Server. Your servlets "borrow" a connection from the pool, use it, and then return it to the pool by closing it. This process is far more efficient than creating a new connection for every client each time the client needs to access the database. Another advantage is that you do not need to include details about the database in your servlet code.

When connecting to a JDBC connection pool, use one of the following multitier JDBC drivers:

- <span id="page-47-6"></span>■ Pool driver, used for most server-side operations:
	- Driver URL: jdbc:weblogic:pool
	- $\bullet$  Driver package name: weblogic.jdbc.pool.Driver
- <span id="page-47-5"></span>! JTS pool driver, used when database operations require transactional support.
	- Driver URL: jdbc:weblogic: jts
	- Driver package name: weblogic.jdbc.jts.Driver

#### <span id="page-47-1"></span>**Using a Connection Pool in a Servlet**

<span id="page-47-4"></span>The following example demonstrates how to use a database connection pool from a servlet.

<span id="page-47-2"></span>1. Load the pool driver and cast it to java.sql.Driver. The full pathname of the driver is weblogic.jdbc.pool.Driver. For example:

```
Driver myDriver = (Driver)
   Class.forName("weblogic.jdbc.pool.Driver").newInstance();
```
2. Create a connection using the URL for the driver, plus (optionally) the name of the registered connection pool. The URL of the pool driver is jdbc:weblogic:pool.

You can identify the pool in either of two ways:

• Specify the name of the connection pool in a java.util.Properties object using the key connectionPoolID. For example:

```
Properties props = new Properties();
props.put("connectionPoolID", "myConnectionPool");
Connection conn =
  myDriver.connect("jdbc:weblogic:pool", props);
```
• Add the name of the pool to the end of the URL. In this case you do not need a Properties object unless you are setting a username and password for using a connection from the pool. For example:

```
Connection conn =
  myDriver.connect("jdbc:weblogic:pool:myConnectionPool",
null);
```
Note that the Driver.connect() method is used in these examples instead of the DriverManger.getConnection() method. Although you may use DriverManger.getConnection() to obtain a database connection, we recommend that you use Driver.connect() because this method is not synchronized and provides better performance.

Note that the Connection returned by connect () is an instance of weblogic.jdbc.pool.Connection.

3. Call the close() method on the Connection object when you finish with your JDBC calls, so that the connection is properly returned to the pool. A good coding practice is to create the connection in a try block and then close the connection in a finally block, to make sure the connection is closed in all cases.

```
conn.close();
```
## <span id="page-48-0"></span>**Connecting to a Database Using a DataSource Object**

<span id="page-48-1"></span>A DataSource is a server-side object that references a connection pool. The connection pool registration defines the JDBC driver, database, login, and other parameters associated with a database connection. You create DataSource objects and connection pools through the Administration Console. *Using a* DataSource *object is recommended when creating J2EE-compliant applications*.

#### <span id="page-49-0"></span>**Using a DataSource in a Servlet**

- 1. Register a connection pool using the Administration Console. For more information, see ["Create a Connection Pool"](http://e-docs.bea.com/wls/docs81b/ConsoleHelp/domain_jdbcconnectionpool_config_connections.html) at http://e-docs.bea.com/wls/docs81b/ConsoleHelp/domain\_jdbcconnec tionpool\_config\_connections.html.
- 2. Register a DataSource object that points to the connection pool. For more information, see ["JDBC DataSources"](http://e-docs.bea.com/wls/docs81b/ConsoleHelp/domain_jdbcdatasource_config.html) at http://e-docs.bea.com/wls/docs81b/ConsoleHelp/domain\_jdbcdataso urce\_config.html.
- 3. Look up the DataSource object in the JNDI tree. For example:

```
Context ctx = null;
// Get a context for the JNDI look up
ctx = new InitialContext(ht);// Look up the DataSource object
javax.sql.DataSource ds
        = (javax.sql.DataSource) ctx.lookup ("myDataSource");
```
4. Use the DataSource to create a JDBC connection. For example:

java.sql.Connection conn = ds.getConnection();

5. Use the connection to execute SQL statements. For example:

```
Statement stmt = conn.createStatement();
stmt.execute("select * from emp");
```
...

## <span id="page-49-1"></span>**Connecting Directly to a Database Using a JDBC Driver**

<span id="page-49-2"></span>Connecting directly to a database is the least efficient way of making a database connection because a new database connection must be established for each request. You can use any JDBC driver to connect to your database. BEA provides JDBC drivers for Oracle and Microsoft SQL Server. For more information, see *[P](http://e-docs.bea.com/wls/docs81b/jdbc/index.html)rogramming WebLogic JDBC* at http://e-docs.bea.com/wls/docs81b/jdbc/index.html.

# <span id="page-50-3"></span><span id="page-50-0"></span>**Threading Issues in HTTP Servlets**

<span id="page-50-6"></span>When you design a servlet, you should consider how the servlet is invoked by WebLogic Server under high load. It is inevitable that more than one client will hit your servlet simultaneously. Therefore, write your servlet code to guard against sharing violations on shared resources or instance variables. The following tips can help you to design around this issue.

## <span id="page-50-1"></span>**SingleThreadModel**

<span id="page-50-4"></span>An instance of a class that implements the SingleThreadModel is guaranteed not to be invoked by multiple threads simultaneously. Multiple instances of a SingleThreadModel servlet are used to service simultaneous requests, each running in a single thread.

To use the SingleThreadModel efficiently, WebLogic Server creates a pool of servlet instances for each servlet that implements SingleThreadModel. WebLogic Server creates the pool of servlet instances when the first request is made to the servlet and increments the number of servlet instances in the pool as needed.

<span id="page-50-5"></span>The attribute SingleThreaded Servlet Pool Size specifies the initial number of servlet instances that are created when the servlet is first requested. Set this attribute to the average number of concurrent requests that you expect your SingleThreadModel servlets to handle.

When designing your servlet, consider how you use shared resources outside of the servlet class such as file and database access. Because multiple instances of identical servlets exist, and may use exactly the same resources, there are still synchronization and sharing issues that must be resolved, even if you do implement the SingleThreadModel.

## <span id="page-50-2"></span>**Shared Resources**

It is recommended that shared-resource issues be handled on an individual servlet basis. Consider the following guidelines:

- ! Wherever possible, avoid synchronization, because it causes subsequent servlet requests to bottleneck until the current thread completes.
- ! Define variables that are specific to each servlet request within the scope of the service methods. Local scope variables are stored on the stack and, therefore, are not shared by multiple threads running within the same method, which avoids the need to be synchronized.
- ! Access to external resources should be synchronized on a Class level, or encapsulated in a transaction.

# <span id="page-51-1"></span><span id="page-51-0"></span>**Dispatching Requests to Another Resource**

<span id="page-51-2"></span>This section provides an overview of commonly used methods for dispatching requests from a servlet to another resource.

<span id="page-51-3"></span>A servlet can pass on a request to another resource, such as a servlet, JSP, or HTML page. This process is referred to as *request dispatching*. When you dispatch requests, you use either the include() or forward() method of the RequestDispatcher interface. There are limitations regarding when output can be written to the response object using the forward() or include() methods. These limitations are also discussed in this section.

For a complete discussion of request dispatching, see section 8.1 of the [Servlet 2.3](http://java.sun.com/products/servlet/download.html#specs) [specification](http://java.sun.com/products/servlet/download.html#specs) (see http://java.sun.com/products/ servlet/download.html#specs) from Sun Microsystems.

<span id="page-51-4"></span>By using the RequestDispatcher, you can avoid sending an HTTP-redirect response back to the client. The RequestDispatcher passes the HTTP request to the requested resource.

<span id="page-51-5"></span>To dispatch a request to a particular resource:

1. Get a reference to a ServletContext:

ServletContext sc = getServletConfig().getServletContext();

- 2. Look up the RequestDispatcher object using one of the following methods:
	- " RequestDispatcher rd = sc.getRequestDispatcher(String path);

path should be relative to the root of the Web Application.

" RequestDispatcher rd = sc.getNamedDispatcher(String *name*);

Replace name with the name assigned to the servlet in a Web Application deployment descriptor with the <servlet-name> element. For details, see ["Servlet element"](http://e-docs.bea.com/wls/docs81b/webapp/web_xml.html#web_xml_servlet) at http://e-docs.bea.com/wls/docs81b/webapp/ web\_xml.html#web\_xml\_servlet.

• RequestDispatcher rd = ServletRequest.getRequestDispatcher(String path);

This method returns a RequestDispatcher object and is similar to the ServletContext.getRequestDispatcher(String path) method except that it allows the path specified to be relative to the current servlet. If the path begins with a / character it is interpreted to be relative to the Web Application.

You can obtain a RequestDispatcher for any HTTP resource within a Web Application, including HTTP Servlets, JSP pages, or plain HTML pages by requesting the appropriate URL for the resource in the getRequestDispatcher() method. Use the returned RequestDispatcher object to forward the request to another servlet.

- 3. Forward or include the request using the appropriate method:
	- $\bullet$  rd.forward(request,response);
	- $\bullet$  rd.include(request, response);

These methods are discussed in the next two sections.

## <span id="page-52-0"></span>**Forwarding a Request**

<span id="page-52-1"></span>Once you have the correct RequestDispatcher, your servlet forwards a request using the RequestDispatcher.forward() method, passing HTTPServletRequest and HTTPServletResponse as arguments. If you call this method when output has already been sent to the client an IllegalStateException is thrown. If the response buffer contains pending output that has not been committed, the buffer is reset.

The servlet must not attempt to write any previous output to the response. If the servlet retrieves the ServletOutputStream or the PrintWriter for the response before forwarding the request, an IllegalStateException is thrown.

#### **3** *Programming Tasks*

All other output from the original servlet is ignored after the request has been forwarded.

If you are using any type of authentication, a forwarded request, by default, does not require the user to be re-authenticated. You can change this behavior to require authentication of a forwarded request by adding the <check-auth-on-forward/> element to the <container-descriptor> element of the WebLogic-specific deployment descriptor, weblogic.xml. For example:

```
<container-descriptor>
    <check-auth-on-forward/>
</container-descriptor>
```
Note that the default behavior has changed with the release of the Servlet 2.3 specification, which states that authentication is not required for forwarded requests.

For information on editing the WebLogic-specific deployment descriptor, see [Writing](http://e-docs.bea.com/wls/docs81b/webapp/deployment.html#weblogic-xml) [the WebLogic-Specific Deployment Descriptor](http://e-docs.bea.com/wls/docs81b/webapp/deployment.html#weblogic-xml) at

http://e-docs.bea.com/wls/docs81b/webapp/deployment.html#weblogic -xml.

## <span id="page-53-0"></span>**Including a Request**

<span id="page-53-1"></span>Your servlet can include the output from another resource by using the RequestDispatcher.include() method, and passing HTTPServletRequest and HTTPServletResponse as arguments. When you include output from another resource, the included resource has access to the request object.

The included resource can write data back to the ServletOutputStream or Writer objects of the response object and then can either add data to the response buffer or call the flush() method on the response object. Any attempt to set the response status code or to set any HTTP header information from the included servlet response is ignored.

In effect, you can use the include() method to mimic a "server-side-include" of another HTTP resource from your servlet code.

# <span id="page-54-1"></span><span id="page-54-0"></span>**4 Administration and Configuration**

The following sections provide an overview of administration and configuration tasks for WebLogic HTTP servlets. For a complete discussion of servlet administration and configuration see [Configuring Servlets](http://e-docs.bea.com/wls/docs81b/webapp/components.html#configuring-servlets) at http://e-docs.bea.com/wls/docs81b/webapp/components.html#configur ing-servlets.

This section discusses the following topics:

- **Deep The Serview of WebLogic HTTP Servlet Administration**
- **EXECUTE:** [Referencing a Servlet in a Web Application](#page-58-1)
- **Exercise 1** [Directory Structure for Web Applications](#page-58-0)
- [Servlet Security](#page-60-0)
- [Servlet Development Tips](#page-61-1)
- **E** [Clustering Servlets](#page-62-0)

# <span id="page-55-0"></span>**Overview of WebLogic HTTP Servlet Administration**

Consistent with the Java 2 Enterprise Edition standard, HTTP servlets are deployed as part of a *Web Application*. A Web Application is a grouping of application components, such as servlet classes, JavaServer Pages (JSP), static HTML pages, images, and utility classes.

In a Web Application the components are deployed using a standard directory structure. This directory structure can be archived into a file called a .war file and then deployed on WebLogic Server. Information about the resources and operating parameters of a Web Application are defined using two *deployment descriptors*, which are packaged with the Web Application.

## <span id="page-55-1"></span>**Using Deployment Descriptors to Configure and Deploy Servlets**

<span id="page-55-3"></span>The first deployment descriptor, web. xml, is defined in the Servlet 2.3 specification from Sun Microsystems and provides a standardized format that describes the Web Application. The second deployment descriptor, weblogic.xml, is a WebLogic-specific deployment descriptor that maps resources defined in the web.  $x$ ml file to resources available in WebLogic Server, defines JSP behavior, and defines HTTP session parameters.

#### <span id="page-55-2"></span>**web.xml (Web Application Deployment Descriptor)**

In the Web Application deployment descriptor you define the following attributes for HTTP servlets:

- ! Servlet name
- ! Java class of the servlet
- Servlet initialization parameters
- ! Whether or not the init() method of the servlet is executed when WebLogic Server starts
- URL pattern which, if matched, will call this servlet
- Security
- $\blacksquare$  MIME type
- **E**rror pages
- References to EJBs
- References to other resources

For a complete discussion of creating the web.xml file, see [Writing Web Application](http://e-docs.bea.com/wls/docs81b/webapp/deployment.html#web-xml) [Deployment Descriptors](http://e-docs.bea.com/wls/docs81b/webapp/deployment.html#web-xml) at http://e-docs.bea.com/wls/docs81b/webapp/deployment.html#web-xml.

#### <span id="page-56-0"></span>**weblogic.xml (Weblogic-Specific Deployment Descriptor)**

In the WebLogic-specific deployment descriptor you define the following attributes for HTTP servlets:

- **IF HTTP** session configuration
- Cookie configuration
- ! URL pattern which, if matched, will call this servlet using a URL matching utility such as the The SimpleApacheURLMatchMap Utility included with WebLogic Server.
- EJB resource mapping
- **ISP** Configuration

For a complete discussion of creating the weblogic.xml file, see ["Writing Web](http://e-docs.bea.com/wls/docs81b/webapp/deployment.html#weblogic-xml) [Application Deployment Descriptors](http://e-docs.bea.com/wls/docs81b/webapp/deployment.html#weblogic-xml) at

http://e-docs.bea.com/wls/docs81b/webapp/deployment.html#weblogic -xml.

## <span id="page-57-0"></span>**WebLogic Server Administration Console**

<span id="page-57-1"></span>Use the WebLogic Server Administration Console to set the following parameters:

- **IFFLA** Parameters
- $\blacksquare$  Log files
- **II** URL rewriting
- $\blacksquare$  Keep alive
- **Default MIME types**
- **II** Clustering parameters
- URL mapping for virtual hosting

For more information see the following resources:

- Administration Console: ["Web Applications"](http://e-docs.bea.com/wls/docs81b/ConsoleHelp/domain_webappcomponent_config_files.html) at http://e-docs.bea.com/wls/docs81b/ConsoleHelp/domain\_webappcomp onent\_config\_files.html.
- Administration Console: "[Virtual Hosts"](http://e-docs.bea.com/wls/docs81b/ConsoleHelp/virtual_hosts.html) at http://e-docs.bea.com/wls/docs81b/ConsoleHelp/virtual\_hosts.htm l.

# <span id="page-58-0"></span>**Directory Structure for Web Applications**

<span id="page-58-3"></span>Use the following directory structure for all Web Applications:

```
Default WebApp/(Publicly available files, such as
                      | .jsp, .html, .jpg, .gif)
                     |
                    +WEB-IMF/-+|
                               + classes/(directory containing
                                         Java classes including
                                         servlets used by the
                                         Web Application)
                               |
                               + lib/(directory containing
                                       jar files used by the
                                       Web Application)
                               |
                               + web.xml
                               |
                               + weblogic.xml
```
# <span id="page-58-1"></span>**Referencing a Servlet in a Web Application**

<span id="page-58-2"></span>The URL used to reference a servlet in a Web Application is constructed as follows:

http://myHostName:port/myContextPath/myRequest/?myRequestParameters

The components of this URL are defined as follows:

myHostName

The DNS name mapped to the Web Server defined in the WebLogic Server Administration Console.

This portion of the URL can be replaced with host:port, where host is the name of the machine running WebLogic Server and port is the port at which WebLogic Server is listening for requests.

port

The port at which WebLogic Server is listening for requests. The Servlet can communicate with the proxy only through the listenPort on the Server mBean and the SSL mBean.

#### myContextPath

The name of the context root which is specified in the weblogic.xml file, or the uri of the web module which is specified in the config.xml file.

```
myRequest
```
The name of the servlet as defined in the web,  $xml$  file.

```
myRequestParameters
```
Optional HTTP request parameters encoded in the URL, which can be read by an HTTP servlet.

## <span id="page-59-1"></span><span id="page-59-0"></span>**URL Pattern Matching**

WebLogic Server provides the user with the ability to implement a URL matching utility which does not conform to the J2EE rules for matching. The utility must be configured in the weblogic.xml deployment descriptor rather than the web.xml deployment descriptor used for the configuration of the default implementation of URLMatchMap.

To be used with WebLogic Server, the URL matching utility must implement the following interface:

Package weblogic.servlet.utils; public interface URLMapping { public void put(String pattern, Object value); public Object get(String uri); public void remove(String pattern) public void setDefault(Object defaultObject); public Object getDefault(); public void setCaseInsensitive(boolean ci); public boolean isCaseInsensitive(); public int size();

public Object[] values(); public String[] keys(); }

<span id="page-60-5"></span>The SimpleApacheURLMatchMap Utility

The included SimpleApacheURLMatchMap utility is not J2EE specific. It can be configured in the weblogic.xml deployment descriptor file and allows the user to specify Apache style pattern matching rather than the default URL pattern matching provided in the web.xml deployment descriptor.

# <span id="page-60-2"></span><span id="page-60-0"></span>**Servlet Security**

<span id="page-60-4"></span>Security for servlets is defined in the context of the Web Application containing the servlet. Security can be handled by WebLogic Server, or it can be incorporated programmatically into your servlet classes.

For more information see ["Configuring Security in Web Applications"](http://e-docs.bea.com/wls/docs81b/webapp/security.html) at http://e-docs.bea.com/wls/docs81b/webapp/security.html*.*

## <span id="page-60-1"></span>**Authentication**

<span id="page-60-3"></span>You can incorporate user authentication into your servlets using any of the following three techniques:

- BASIC—Uses the browser to collect a username and password.
- FORM—Uses HTML forms to collect a username and password.
- Client Certificate—Uses digital certificates to authenticate the user. For more information, see "Digital Certificates" at http://e-docs.bea.com/wls/docs81b/security/concepts.html#concep ts008.

<span id="page-61-6"></span>The BASIC and FORM techniques call into a security *role* that contains user and password information. You can use a default role provided with WebLogic Server, or a variety of existing roles, including roles for Windows NT, UNIX, RDBMS, and user-defined roles. For more information about security roles, see "Security Fundamentals" at

http://e-docs.bea.com/wls/docs81b/security/concepts.html.

## <span id="page-61-0"></span>**Authorization (Security Constraints)**

<span id="page-61-5"></span>You can restrict access to servlets and other resources in a Web Application by using *security constraints*. Security constraints are defined in the Web Application deployment descriptor (web.xml). There are three basic types of security constraints:

- Constraining resources by roles and/or resource
- Secure Sockets Layer (SSL) encryption
- ! Programmatic authorization

Roles can be mapped to a principal. Specific resources can be constrained by matching a URL pattern to a resource in a Web Application. You can also use Secure Sockets Layer (SSL) as a security constraint.

<span id="page-61-4"></span>You can perform authorization programmatically, using one of the following methods of the HttpServletRequest interface:

- ! getRemoteUser()
- isUserInRole()
- ! getUserPrincipal()

For more information see the [javax.servlet API](http://java.sun.com/products/servlet/2.2/javadoc/index.html) at http://java.sun.com/products/servlet/2.3/javadoc/index.html.

## <span id="page-61-2"></span><span id="page-61-1"></span>**Servlet Development Tips**

<span id="page-61-3"></span>Consider the following tips when writing HTTP servlets:

- Compile your servlet classes into the WEB-INF/classes directory of your Web Application.
- Make sure your servlet is registered in the Web Applications deployment descriptor (web.xml).
- ! When responding to a request for a servlet, WebLogic Server checks the time stamp of the servlet class file prior to applying any filters associated with the servlet, and compares it to the servlet instance in memory. If a newer version of the servlet class is found, WebLogic Server re-loads the servlet class before any filtering takes place. When a servlet is re-loaded, the  $init()$  method of the servlet is called.

You can set the interval (in seconds) at which WebLogic Server checks the time stamp with the Servlet Reload attribute. This attribute is set on the Files tab of your Web Application, in the Administration Console. If you set this attribute to zero, WebLogic Server checks the time stamp on every request, which can be useful while developing and testing servlets but is needlessly time consuming in a production environment. If this attribute is set to -1, WebLogic Server does not check for modified servlets.

# <span id="page-62-0"></span>**Clustering Servlets**

<span id="page-62-1"></span>Clustering servlets provides failover and load balancing benefits. To deploy a servlet in a WebLogic Server cluster, deploy the Web Application containing the servlet on all servers in the cluster. For instructions, see ["Deploying Applications to a Cluster"](http://e-docs.bea.com/wls/docs81b/cluster/setup.html#734253) in *Using WebLogic Server Clusters*.

For information on requirements for clustering servlets, and to understand the connection and failover processes for requests that are routed to clustered servlets, see ["Replication and Failover for Servlets and JSPs"](http://e-docs.bea.com/wls/docs81b/cluster/failover.html#1019188) in *Using WebLogic Server Clusters*.

**Note:** Automatic failover for servlets requires that the servlet session state be replicated in memory. For instructions, see ["Configure In-Memory HTTP](http://e-docs.bea.com/wls/docs81b/cluster/setup.html#726973) [Replication"](http://e-docs.bea.com/wls/docs81b/cluster/setup.html#726973) in *Using WebLogic Server Clusters*.

For information on the load balancing support that a WebLogic Server cluster provides for servlets, and for related planning and configuration considerations for architects and administrators, see ["Load Balancing for Servlets and JSPs"](http://e-docs.bea.com/wls/docs81b/cluster/load_balancing.html#1026940) in *Using WebLogic Server Clusters*.

# **Index**

## **A**

[addCookie\(\) 3-20](#page-41-5) administration [console 4-4](#page-57-1) [administration console 4-4](#page-57-1) [API 1-4](#page-15-1) [authentication 4-7](#page-60-3)

## **C**

[classpath 2-2](#page-17-0) [clustering 3-18,](#page-39-2) [4-9](#page-62-1) [compiling 2-2](#page-17-1) [connection pools 3-25](#page-46-4) [DataSource 3-27](#page-48-1) [driver 3-26](#page-47-2) [JDBC 3-26](#page-47-3) [using 3-26](#page-47-4) [contentType 2-2](#page-17-2) [cookies 3-20](#page-41-6) [and EJB 3-20](#page-41-7) [and logging in 3-23](#page-44-1) [and passwords 3-23](#page-44-2) [domain 3-22](#page-43-2) [HTTP and HTTPS 3-22](#page-43-3) [retreiving 3-21](#page-42-1) [using in servlets 3-20](#page-41-8) [customer support contact information ix](#page-8-1)

#### **D**

[databases 3-25](#page-46-4) [DataSource 3-25,](#page-46-4) [3-27](#page-48-1) [deployment 2-3](#page-18-0) [deployment descriptor 4-2](#page-55-3) [Developing 1-3](#page-14-2) development [classpath 2-2](#page-17-0) [compiling 4-8](#page-61-3) [tips 4-8](#page-61-3) [development environment 2-2](#page-17-0) [dispatching 3-30](#page-51-2) [documentation, where to find it viii](#page-7-3)

#### **E**

[EJB 3-25](#page-46-5) [encodeURL\(\) 3-17](#page-38-0) environment, development [environment 2-2](#page-17-0)

### **F**

[forward\(\) 3-30](#page-51-3) [forwarding 3-30,](#page-51-4) [3-31](#page-52-1)

#### **G**

[getAttribute\(\) 3-14](#page-35-1) [getAttributeNames\(\) 3-14](#page-35-1) [getCookies\(\) 3-21](#page-42-1) [getParameterValues\(\) 3-9](#page-30-0) [getSession\(\) 3-11,](#page-32-1) [3-13](#page-34-2)

### **H**

[HelloWorldServlet 2-5](#page-20-1) **HTTP** [response 3-4](#page-25-2) [HttpServletRequest 2-1](#page-16-3) [methods 3-8](#page-29-1) [HttpServletResponse 2-1,](#page-16-3) [3-4](#page-25-2) [HttpSession object 3-11](#page-32-2)

### **I**

[IDLength 3-18](#page-39-3) [IllegalStateException 3-15](#page-36-3) [import 2-1](#page-16-4) [include\(\) 3-30](#page-51-3) [including 3-30](#page-51-4) [including a request 3-32](#page-53-1) [init parameters 3-2](#page-23-1) [init\(\) method 3-2,](#page-23-2) [3-3](#page-24-1) initialization [init\(\) method 3-2](#page-23-2) [parameters 3-2](#page-23-1) [init-param 3-3](#page-24-1) [in-memory replication 3-18](#page-39-2) input [query paramters 3-8](#page-29-2)

#### **J**

[J2EE 1-3](#page-14-3) [javax.servlet 1-4](#page-15-1) [JDBC 3-25,](#page-46-5) [3-28](#page-49-2) [JDBC session persistence 3-18](#page-39-4) [JMS 3-25](#page-46-5) [JNDI 3-25](#page-46-5) [JTS pool driver 3-26](#page-47-5)

#### **K**

[keep alive 3-5](#page-26-0)

#### **L**

[logging out 3-15](#page-36-3)

#### **N**

[name/value pairs 3-14](#page-35-1)

#### **P**

[packages 2-1](#page-16-4) [Pool driver 3-26](#page-47-6) [printing product documentation viii](#page-7-4) [PrintWriter object 2-2](#page-17-3)

#### **Q**

[query parameters 3-6,](#page-27-2) [3-7,](#page-28-1) [3-8](#page-29-2)

## **R**

[removeAttribute\(\) 3-14](#page-35-1) [RequestDispatcher\(\) 3-30](#page-51-5) requests [dispatching 3-30](#page-51-2) [forwarding 3-30,](#page-51-4) [3-31](#page-52-1) [including 3-30,](#page-51-4) [3-32](#page-53-1) [response 3-4](#page-25-2) [buffer 3-5](#page-26-1) [optimizing 3-5](#page-26-0) [Response Caching 3-23](#page-44-3) [retreiving input 3-6](#page-27-2)

### **S**

[security 4-7](#page-60-4) [applying programatically 4-8](#page-61-4) [authentication 4-7](#page-60-3) [authorization 4-8](#page-61-5)

[constraints 4-8](#page-61-5) [realms 4-8](#page-61-6) [security constraints 4-8](#page-61-5) [service method 2-1](#page-16-3) [Servlet 2.2 Specification 1-4](#page-15-1) servlets [and clustering 4-9](#page-62-1) session persistence [JDBC 3-18](#page-39-4) sessions [and clusters 3-18](#page-39-2) [and persistence 3-18](#page-39-5) [cookies 3-13,](#page-34-3) [3-16](#page-37-3) [detecting start of 3-13](#page-34-2) [encodeURL\(\) method 3-17](#page-38-0) [ending 3-15](#page-36-3) [history of tracking 3-10](#page-31-3) [lifetime 3-12](#page-33-1) [logging out 3-15](#page-36-3) [name/value attributes 3-14](#page-35-1) [tracking 3-10,](#page-31-4) [3-13](#page-34-4) [tracking with HttpSession object 3-11](#page-32-2) [tracking, configuration 3-16](#page-37-4) [URL rewriting 3-16](#page-37-3) [setAttribute\(\) 3-14](#page-35-1) [SingleThreadModel 3-29](#page-50-4) [SingleThreadModelPoolSize 3-29](#page-50-5) support [technical ix](#page-8-2)

## **T**

[The SimpleApacheURLMatchMap Utility](#page-60-5) 4-7 [threading 3-29](#page-50-6) [SingleThreadModel 3-29](#page-50-4)

#### **U**

[URL Pattern Matching 4-6](#page-59-1) [URL rewriting 3-16](#page-37-3)

[and WAP 3-18](#page-39-6) [and Wireless Access Protocol 3-18](#page-39-6) [URLs 4-5](#page-58-2)

#### **W**

[WAP 3-18](#page-39-6) Web Applications [and security 4-7](#page-60-4) [deployment descriptor 4-2](#page-55-3) [directory structure 4-5](#page-58-3) [URLs 4-5](#page-58-2) [web.xml 4-2](#page-55-3) [weblogic.xml 4-2](#page-55-3) [Wireless Access Protocol 3-18](#page-39-6)